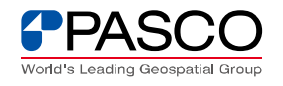

## **ライセンスサーバーのホスト ID を確認したい。**

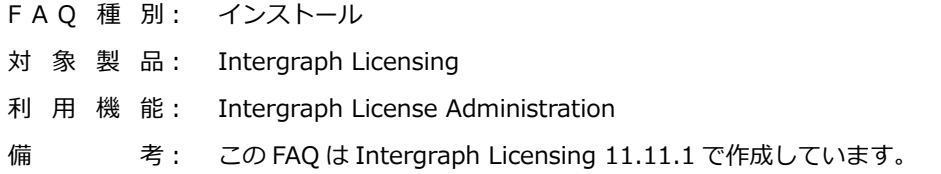

## ■ ライセンスサーバーの Host ID の確認手順

Intergraph License Host ID ツールを使⽤して、ライセンスサーバーPC でホスト ID を 確認する手順をご紹介します、

主に、ライセンス申請を行う際に使用します。

① Windowsのスタート>すべてのプログラム>Intergraph Licensing 11.11.1> Intergraph Licensie Host IDをクリックして、Intergraph License Host IDダイアロ

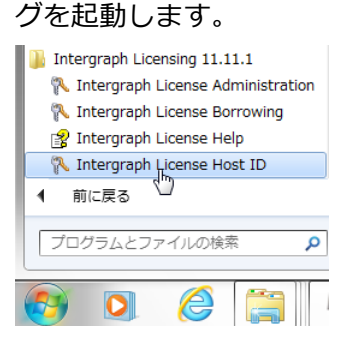

- ② マシン固有のIDでライセンスを管理する場合はComposite IDに表⽰されている12ケ タの英数字を、ハードウェアキーで管理する場合はVendor Defined Hardware IDに 記載されているID ("INGRTSHWKEY="も含んだすべての文字列) を記録します。
- ※ Composite IDは、MACアドレス(Ethernetカード固有のID番号)とは異なります。

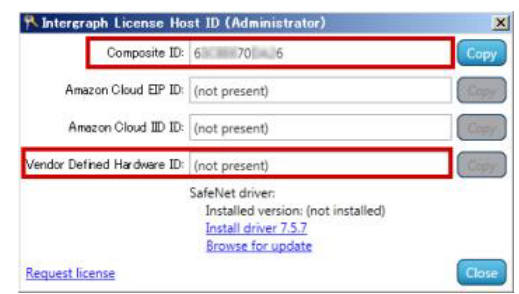